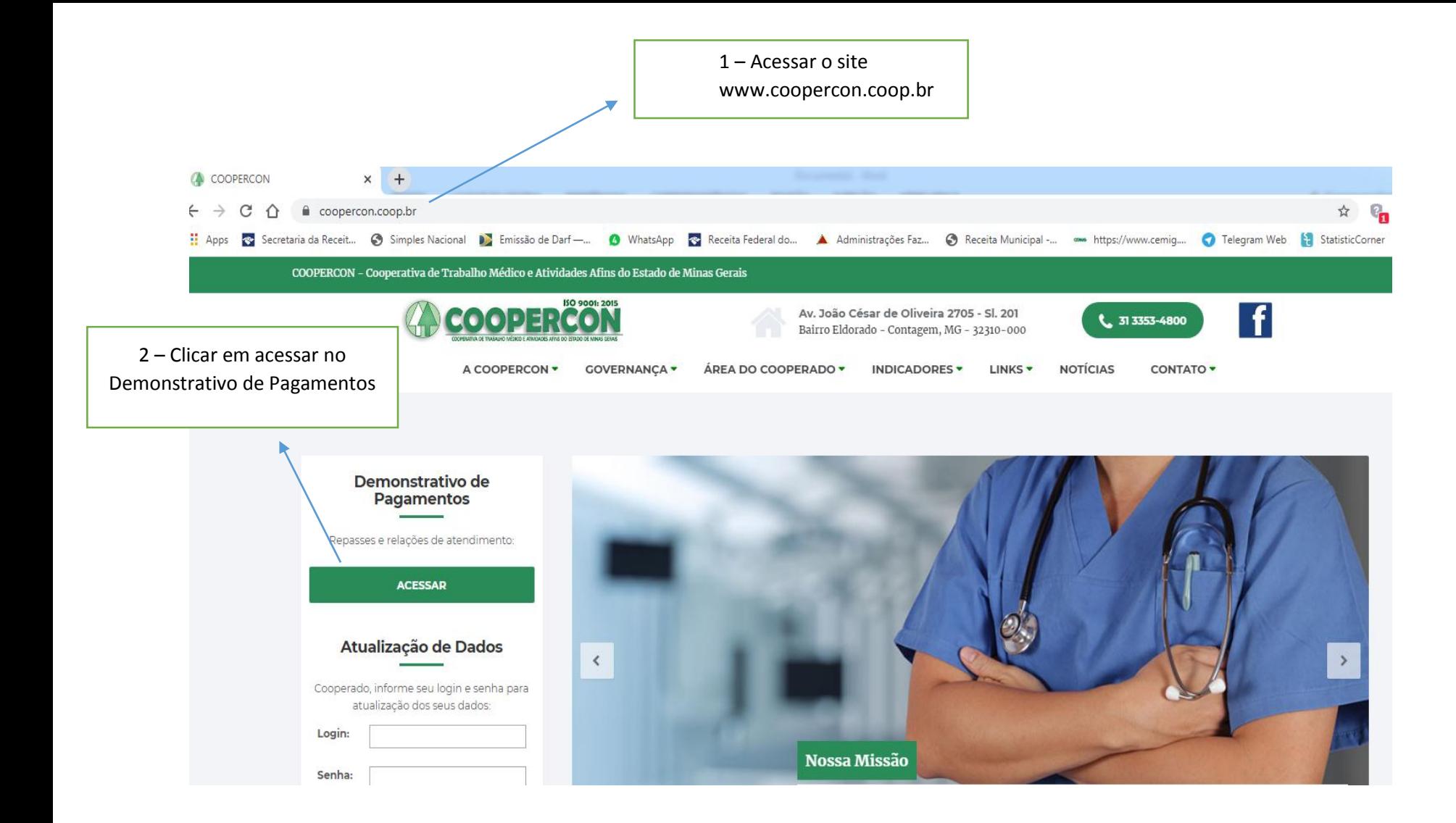

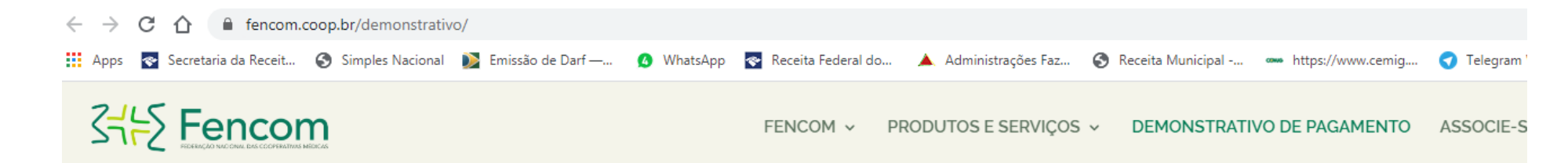

## Demonstrativo de Pagamento

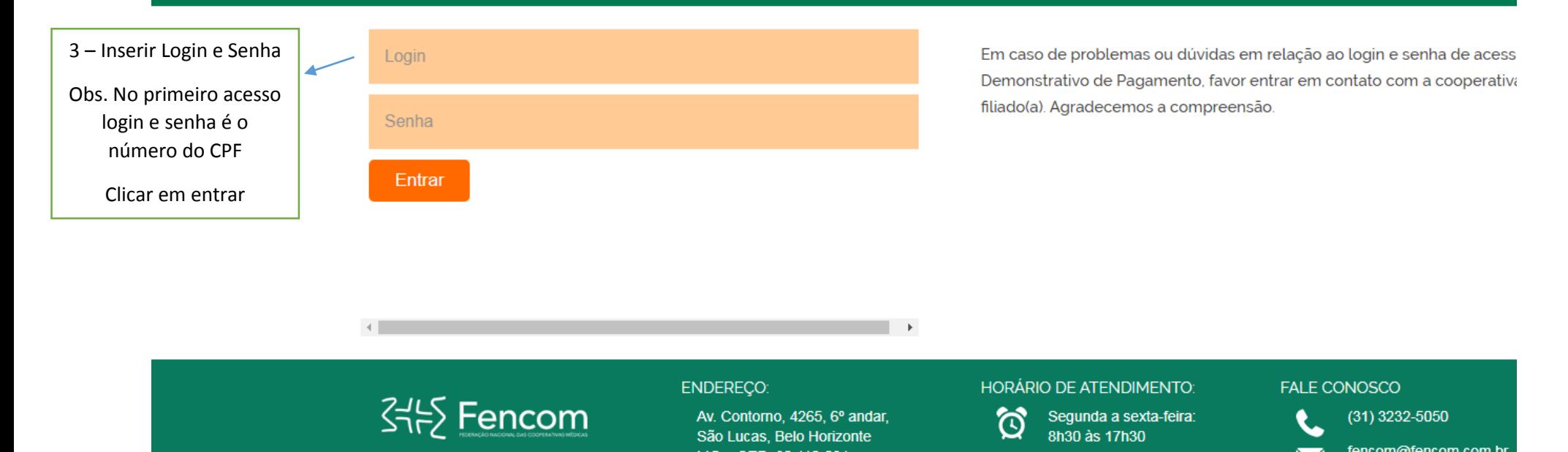

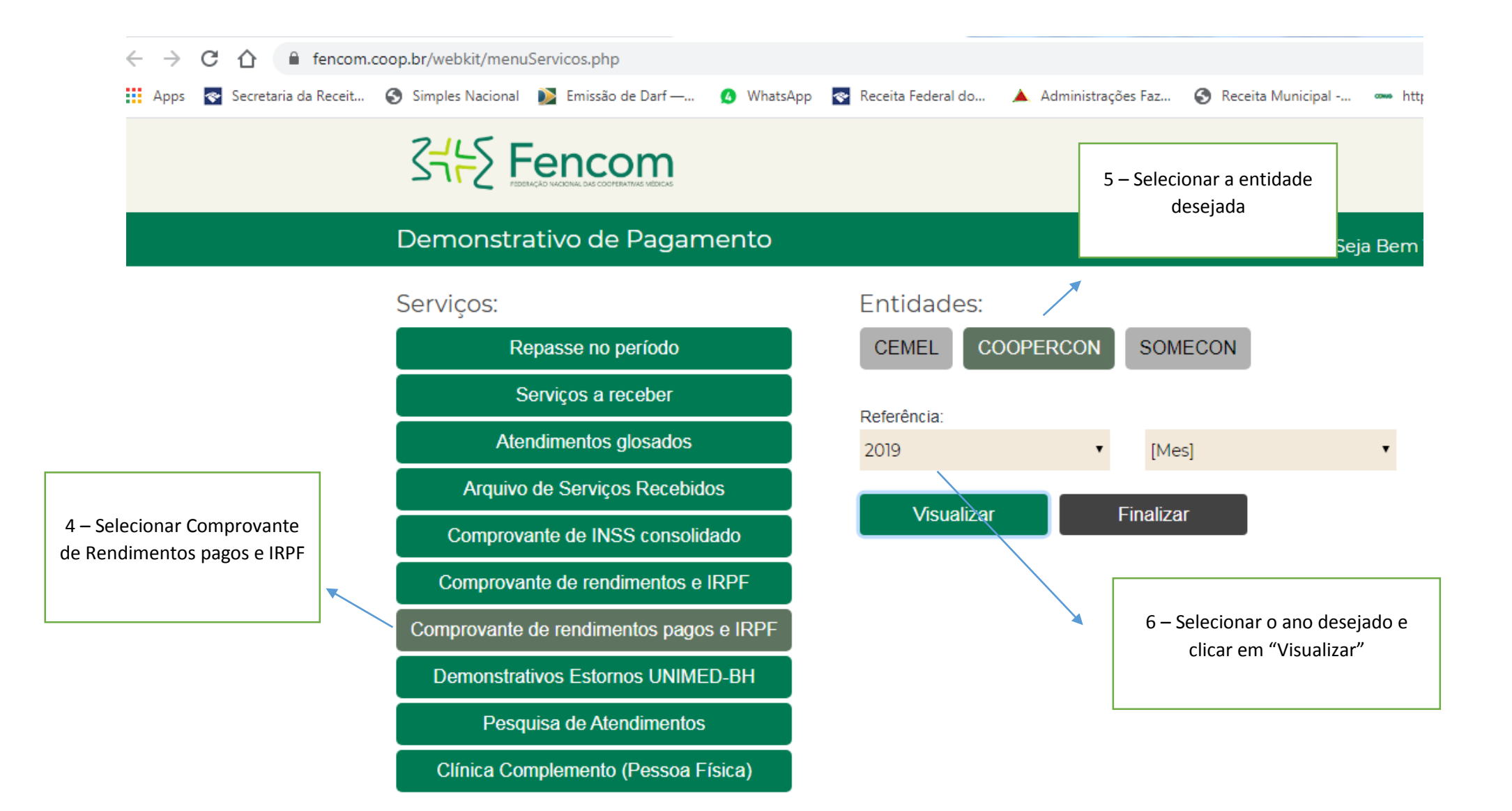

Para visualizar mês a mês:

fencom.coop.br/webkit/menuServicos.php C  $\hat{v}$ Secretaria da Receit... (3 Simples Nacional 1) Emissão de Darf - ... (3 WhatsApp & Receita Federal do... A Administrações Faz... (3 Receita Municipal -...  $\frac{111}{211}$  Apps https <u>것 Fencom</u> 8 – Selecionar a entidade desejada Demonstrativo de Pagamento Seja Bem Serviços: Entidades: **COOPERCON CEMEL** SOMECON Repasse no período Serviços a receber Referência: Atendimentos glosados 2019  $[Mes]$  $\blacktriangledown$ 7 – Selecionar Arquivo de Serviços Recebidos Visualizar Finalizar Comprovante de Comprovante de INSS consolidado Rendimentos e IRPF Comprovante de rendimentos e IRPF Comprovante de rendimentos pagos e IRPF 9 – Selecionar o ano desejado e **Demonstrativos Estornos UNIMED-BH** clicar em VisualizarPesquisa de Atendimentos Clínica Complemento (Pessoa Física)